### **Instructions for Voting through electronics means:**

In compliance with Regulation 44, SEBI Listing Obligation and Disclosure Requirements, 2015, provisions of Section 108 and other applicable provisions of the Companies Act, 2013, and read with Rule 20 of the Companies (Management and Administration) Amendment Rules, 2015, the Company is pleased to provide members facility to exercise their right to vote at the  $22<sup>nd</sup>$  Annual General Meeting (AGM) by electronic means ("e-Voting") and the items of business as detailed in this Notice may be transacted through e-voting services provided by Link Intime India Private Limited through instavote.

The Members may cast their votes through instavote **("Remote E-voting").**

**The instructions for e-voting are as under:**

**Remote e-Voting Instructions for shareholders post change in the Login mechanism for Individual shareholders holding securities in demat mode, pursuant to SEBI circular dated December 9, 2020:**

Pursuant to SEBI circular dated December 9, 2020 on e-Voting facility provided by Listed Companies, Individual shareholders holding securities in demat mode can vote through their demat account maintained with Depositories and Depository Participants only post 9th June, 2021.

Shareholders are advised to update their mobile number and email Id in their demat accounts to access e-Voting facility. TM

Login method for Individual shareholders holding securities in demat mode/ physical mode is given below:

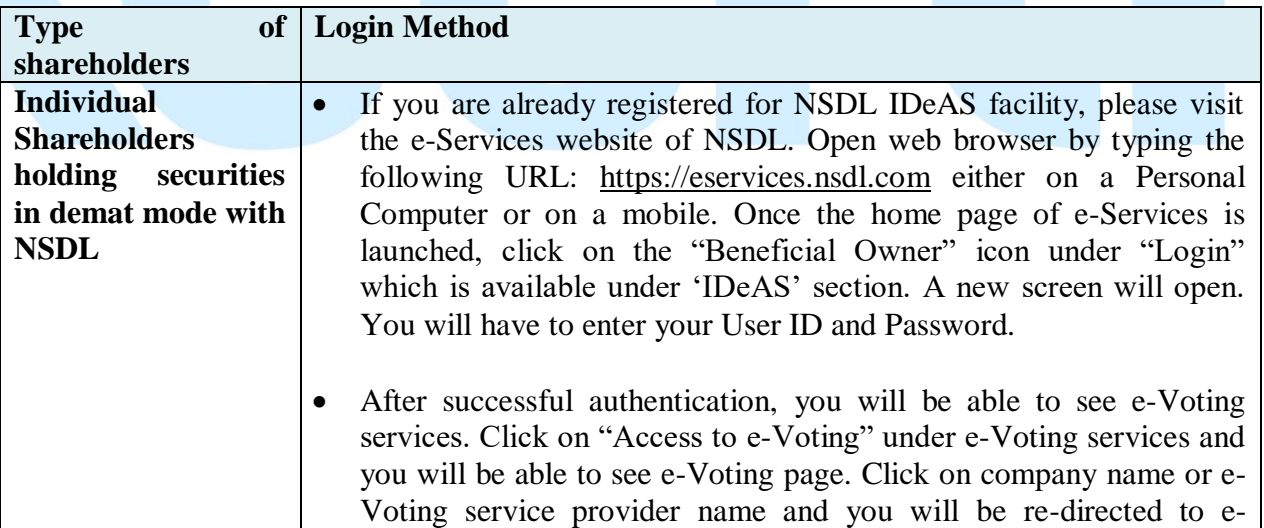

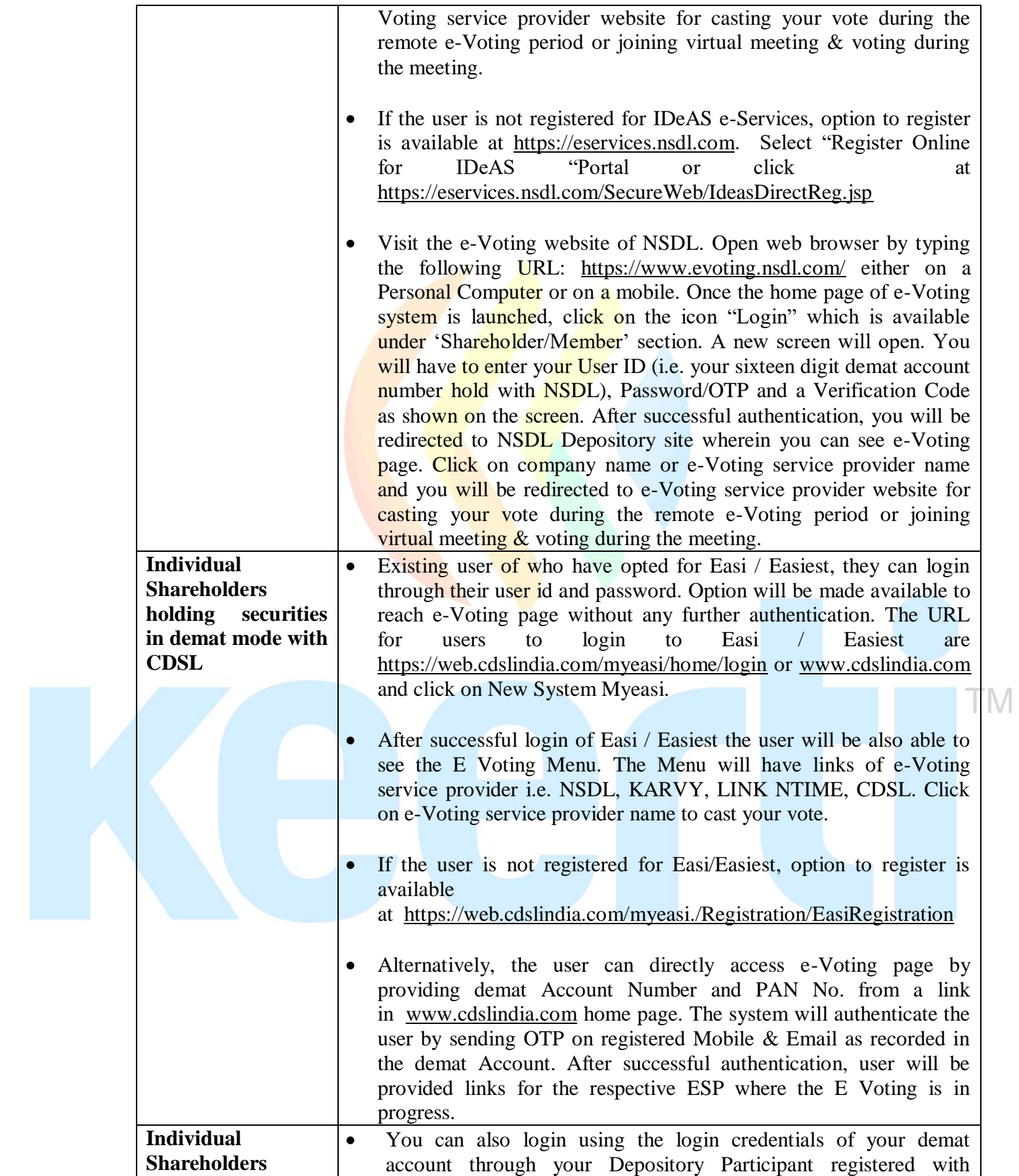

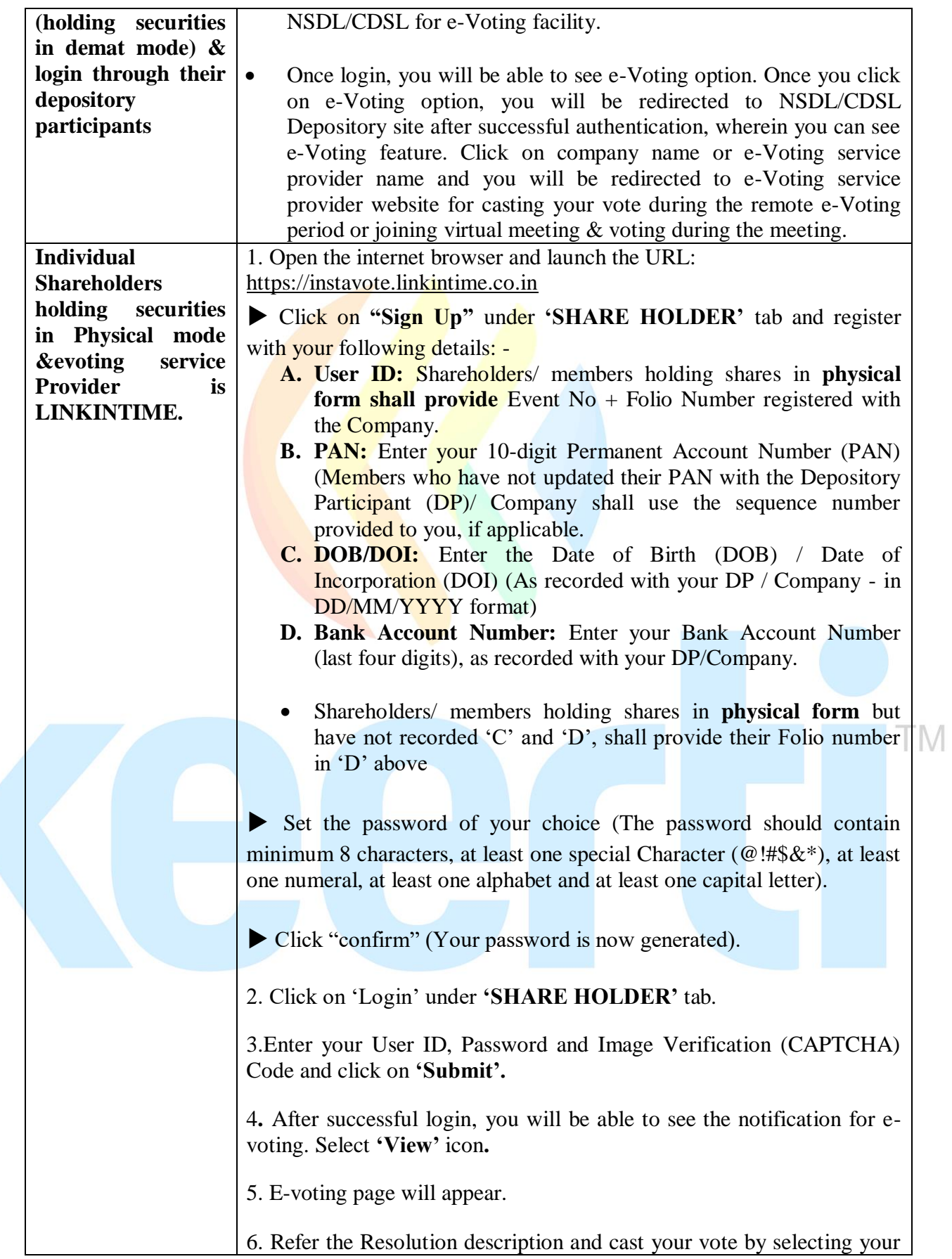

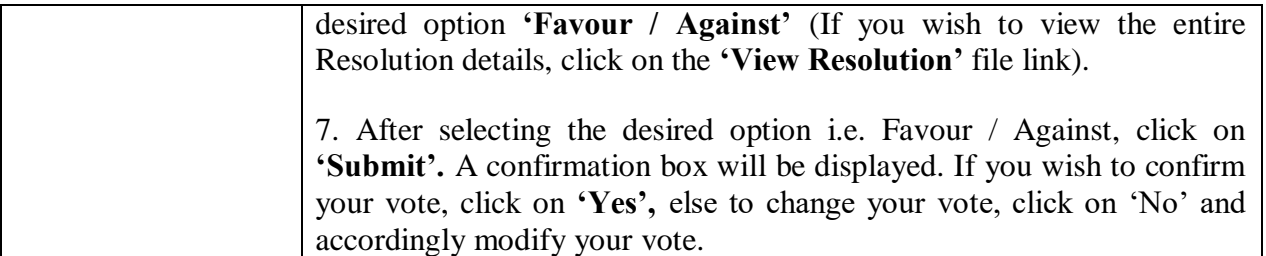

#### **Institutional shareholders:**

Institutional shareholders (i.e. other than Individuals, HUF, NRI etc.) and Custodians are required to log on the e-voting system of **LIIPL** at https://instavote.linkintime.co.in and register themselves as **'Custodian / Mutual Fund / Corporate Body'**. They are also required to upload a scanned certified true copy of the board resoluti[on /authority letter/power of atto](https://instavote.linkintime.co.in/)rney etc. together with attested specimen signature of the duly authorised representative(s) in PDF format in the **'Custodian / Mutual Fund / Corporate Body'** login for the Scrutinizer to verify the same.

### **Individual Shareholders holding securities in Physical mode & evoting service Provider is LINKINTIME, have forgotten the password:**

- Click on **'Login'** under **'SHARE HOLDER'** tab and further Click **'forgot password?'**
- **Enter User ID, select Mode and Enter Image Verification (CAPTCHA) Code and** Click on **'Submit'.**

• In case shareholders/ members is having valid email address, Password will be sent to his / her registered e-mail address. TM

• Shareholders/ members can set the password of his/her choice by providing the information about the particulars of the Security Question and Answer, PAN, DOB/DOI, Bank Account Number (last four digits) etc. as mentioned above.

• The password should contain minimum 8 characters, at least one special character  $(QH$&\&\text{*}$ ), at least one numeral, at least one alphabet and at least one capital letter.

#### **Individual Shareholders holding securities in demat mode with NSDL/ CDSL have forgotten the password:**

• Shareholders/ members who are unable to retrieve User ID/ Password are advised to use Forget User ID and Forget Password option available at abovementioned depository/ depository participants website.

- $\triangleright$  It is strongly recommended not to share your password with any other person and take utmost care to keep your password confidential.
- $\triangleright$  For shareholders/ members holding shares in physical form, the details can be used only for voting on the resolutions contained in this Notice.

 $\triangleright$  During the voting period, shareholders/ members can login any number of time till they have voted on the resolution(s) for a particular "Event".

## **Helpdesk for Individual Shareholders holding securities in demat mode:**

In case shareholders/ members holding securities in demat mode have any technical issues related to login through Depository i.e. NSDL/ CDSL, they may contact the respective helpdesk given below:

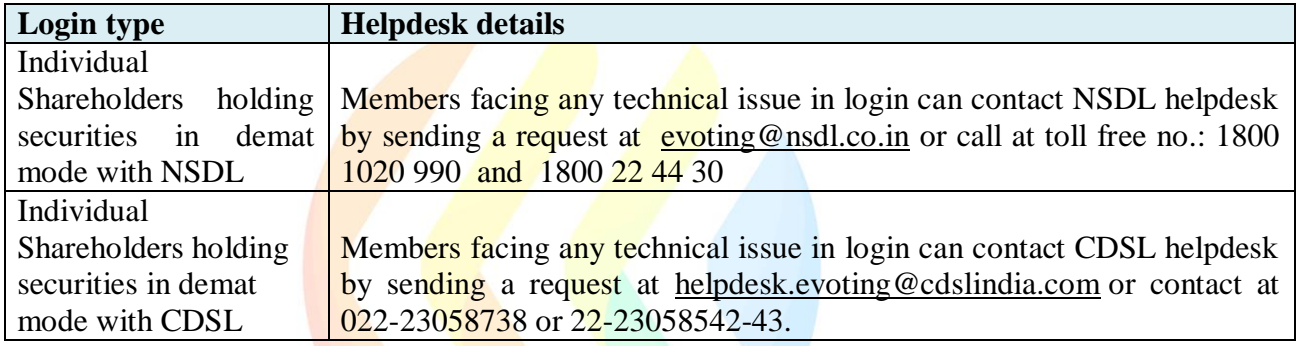

## **Helpdesk for Individual Shareholders holding securities in physical mode/ Institutional shareholders &evoting service Provider is LINKINTIME.**

In case shareholders/ members holding securities in physical mode/ Institutional shareholders have any queries regarding e-voting, they may refer the **Frequently Asked Questions ('FAQs')**  and **InstaVote e-Voting manual** available at https://instavote.linkintime.co.in, under **Help**  section or send an email to enotices@linkintime.co.in [or contact on: -](https://instavote.linkintime.co.in/) Tel: 022 –4918 6000.

### **GENERAL INSTRUCTION[S:](mailto:enotices@linkintime.co.in)**

- **1.** Voting rights shall be reckoned on the paid-up value of shares registered in the name of the Member / beneficial owner as on the cut off date i.e. September  $20<sup>th</sup>$ , 2021.
- **2.** The facility for e-voting shall also be available during the AGM. Members who have already cast their vote by remote e-voting prior to the AGM may also attend the AGM but shall not be entitled to cast their vote at the AGM. Only those Members who attend the AGM and have not cast their votes through remote e-voting and are otherwise not barred from doing so will be allowed to vote through the e-voting facility available at the AGM.
- **3.** Any person, who acquires shares of the Company and becomes its Member after the sending of Notice of the AGM and holds shares as on the cut Notice of the AGM and holds shares as on the cutoff date for voting i.e. Monday, September 20, 2021, may obtain the login ID and password by sending a request to enotices@linkintime.co.in. However, if he/she is already

registered with LIIPL for remote e-voting then he/she can use his/her existing User ID and password for casting the vote.

- 4. Mr. Deep Shukla, Practising Company Secretary (FCS No. 5652 CP. No. 5364) has been appointed as the Scrutinizer to scrutinize the remote e-voting and ensure that the voting process at the AGM is conducted in a fair and transparent manner.
- **5.** The Scrutinizer shall after the conclusion of voting at the AGM, unblock the votes cast through remote e-voting in the presence of at least two witnesses not in the employment of the Company and shall make, not later than forty eight hours of the conclusion of the AGM, a consolidated Scrutinizer's Report of the total votes cast in favour/against if any, to the Chairperson or a person authorized in writing, who shall countersign the same and **declare the result of the voting forthwith.**
- 6. The results declared along with the Scrutinizer's Report shall be placed on the website of the Company www.keerti.org and on the website of Linkintime at https://instavote.linkintime.co.in and shall also be communicated to NSE Limited.
- 7. The Company is pleased to provide its members, the facility to attend the  $22<sup>nd</sup>$ Annual General Meeting THROUGH VC / OAVM. For this purpose, the Company has availed the INSTAMEET and INSTAVOTE services of M/s Link Intime India Private Limited for facilitating its members to participate at the AGM and cast their votes electronically.
- 8. Facility for joining the Annual General Meeting through VC/OAVM shall open 30 (Thirty) minutes before the time scheduled for the Annual General Meeting. The login window for joining AGM shall be kept open till the expiry of 15 (fifteen) minutes after the schedule time.
- 9. Members are requested to participate on first come first serve basis as participation through VC/OAVM is limited and will be closed on expiry of 15 (fifteen) minutes from the scheduled time of the Annual General Meeting. Members with 2% or more shareholding, Promoters, Institutional Investors, Directors, KMPs, Chairpersons of Audit Committee, Nomination and Remuneration Committee, Stakeholders Relationship Committee and Auditors etc. may be allowed to join the meeting without restrictions of first come- first serve basis.

# **Members will be able to attend the AGM through VC / OAVM of Instameet by following the procedure given below:**

- 1. Open the internet browser and launch the URL: https://instameet.linkintime.co.in
	- ▶ Select the **"Company"** and **'Event Date'** an[d register with your following deta](https://instameet.linkintime.co.in/)ils: -
	- **A. Demat Account No. or Folio No:** Enter your 16 digit Demat Account No. or Folio No

• Shareholders/ members holding shares in **CDSL demat account shall provide 16 Digit Beneficiary ID**

• Shareholders/ members holding shares in **NSDL demat account shall provide 8 Character DP ID followed by 8 Digit Client ID**

• Shareholders/ members holding shares in **physical form shall provide** Folio Number registered with the Company

**B. PAN:** Enter your 10-digit Permanent Account Number (PAN) (Members who have not updated their PAN with the Depository Participant (DP)/Company shall use the sequence number provided to you, if applicable.

**C. Mobile No.:** Enter your mobile number.

**D. Email ID:** Enter your email id, as recorded with your DP/Company.

▶ Click "Go to Meeting" (You are now registered for InstaMeet and your attendance is marked for the meeting).

Members can log in and join 30 minutes prior to the schedule time of the AGM and window for joining the meeting shallbe kept open till the expiry of 15 minutes after the scheduled time.

The Company shall provide VC/OAVM facility to Members to attend the AGM. The said facility will be available for 1000Members on first come first served basis. This will not include large Members (i.e. Members with 2% or more shareholding),promoters, institutional investors, directors, key managerial personnel, chairpersons of the audit committee, nomination& remuneration committee and stakeholders' relationship committee, auditors etc. who are allowed to attend the AGMwithout restriction on account of first come first served basis.

Please refer the instructions (annexure) for the software requirements and kindly ensure to install the same on the device which would be used to attend the meeting. Please read the instructions carefully and participate in the meeting. You may also call upon the InstaMeet Support Desk for any support on the dedicated number provided to you in the instruction/ InstaMEET website.

# **Instructions for Shareholders/ Members to Speak during the Annual General Meeting through InstaMeet:**

- 1. Shareholders who would like to speak during the meeting must register their request 3 days in advance i.e. Friday, September 24, 2021 on or before 11.00 AM with the company on the specific email id [support@keerti.org.](mailto:support@keerti.org)
- 2. Shareholders will get confirmation on first cum first basis depending upon the provision made by the client.
- 3. Shareholders will receive "speaking serial number" once they mark attendance for the meeting.
- 4. Other shareholder may ask questions to the panellist, via active chat-board during the meeting.
- 5. Please remember speaking serial number and start your conversation with panellist by switching on video mode and audio of your device.

Shareholders are requested to speak only when moderator of the meeting/ management will announce the name and serial number for speaking.

## **Instructions for Shareholders/ Members to Vote during the Annual General Meeting through InstaMeet:**

Once the electronic voting is activated by the scrutinizer/ moderator during the meeting, shareholders/ members who have not exercised their vote through the remote e-voting can cast the vote as under:

- 1. On the Shareholders VC page, click on the link for e-Voting "Cast your vote"
- 2. Enter your 16 digit Demat Account No. / Folio No. and OTP (received on the registered mobile number/ registered email Id) received during registration for InstaMEET and click on 'Submit'.
- 3. After successful login, you will see "Resolution Description" and against the same the option "Favour/ Against" for voting.
- 4. Cast your vote by selecting appropriate option i.e. "Favour/Against" as desired. Enter the number of shares (which represents no. of votes) as on the cut-off date under 'Favour/Against'.
- 5. After selecting the appropriate option i.e. Favour/Against as desired and you have decided to vote, click on "Save". A confirmation box will be displayed. If you wish to confirm your vote, click on "Confirm", else to change your vote, click on "Back" and accordingly modify your vote.
- 6. Once you confirm your vote on the resolution, you will not be allowed to modify or change your vote subsequently.

Note: Shareholders/ Members, who will be present in the Annual General Meeting through InstaMeet facility and have not casted their vote on the Resolutions through remote e-Voting and are otherwise not barred from doing so, shall be eligible to vote through e-Voting facility during the meeting. Shareholders/ Members who have voted through Remote e-Voting prior to the Annual General Meeting will be eligible to attend/ participate in the Annual General Meeting through InstaMeet. However, they will not be eligible to vote again during the meeting.

Shareholders/ Members are encouraged to join the Meeting through Tablets/ Laptops connected through broadband for better experience.

Shareholders/ Members are required to use Internet with a good speed (preferably 2 MBPS download stream) to avoid any disturbance during the meeting.

Please note that Shareholders/ Members connecting from Mobile Devices or Tablets or through Laptops connecting via Mobile Hotspot may experience Audio/Visual loss due to fluctuation in their network. It is therefore recommended to use stable Wi-FI or LAN connection to mitigate any kind of aforesaid glitches.

In case shareholders/ members have any queries regarding login/ e-voting, they may send an email to [instameet@linkintime.co.in](mailto:instameet@linkintime.co.in) or contact on: - Tel: 022-49186175.

#### **Guidelines to attend the AGM proceedings of Link Intime India Pvt. Ltd.: InstaMEET**

For a smooth experience of viewing the AGM proceedings of Link Intime India Pvt. Ltd. InstaMEET, shareholders/ members who are registered as speakers for the event are requested to download and install the Webex application in advance by following the instructions as under: a) Please download and install the Webex application by clicking on the link <https://www.webex.com/downloads.html/>

**or**

b) If you do not want to download and install the Webex application, you may join the meeting by following the process mentioned as under:

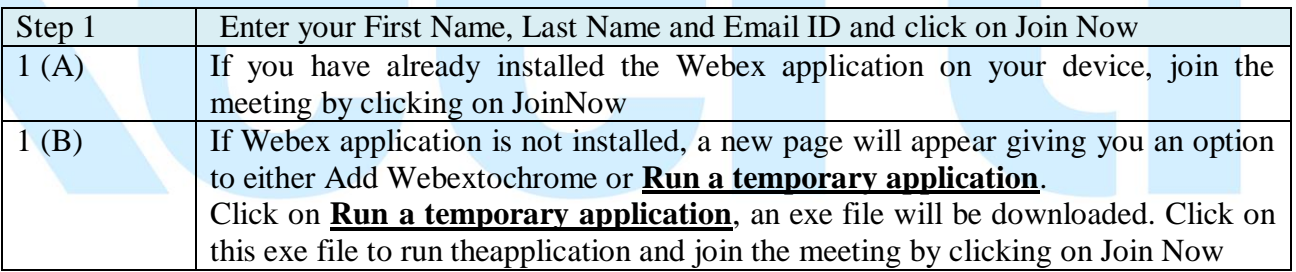